# **CALCULATRON**

"*The calculator most used by smart Alien investors!"* 

Developed by: Doumet, Paul 260 226 189 Foucher, Simon 260 223 197 (G 07)

Developed for a CYCLONE II EP2C20F256C8 FPGA Board

> McGill University December  $1<sup>st</sup>$ , 2008

## **1.0 SYSTEM FEATURES**

The Caluculatron is a financial calculator designed for you aliens to make wise decisions when it comes to your financial investments. It has three important modes:

1) *Computation of the future value*: the calculatron is capable of calculating the future value of any investment given the rate of interest 'i' offered by the bank or any other investment company, the current present value and the number of years N.

2) *Computation of the number of years needed to double your money (double time):* Given the rate of interest offered by your bank or investment company, the calculatron can give you the number of years needed to double your money.

3*) Computation of the interest rate:* Given the desired Present Value, the desired Future Value and the number of years desired the calculatron can calculate the rate of interest needed to achieve your given goals.

Calculatron is your ticket to efficient, fast and reliable calculations. It can output any of your desired variables in Economy's most important formula:  $FV = PV*(1+i/100)$ , where FV is the future value, PV is the present value, 'i' is the rate of interest and N is the number of years of your investment.

## **2.0 BLOCK DIAGRAM**

## **FULL CIRCUIT:**

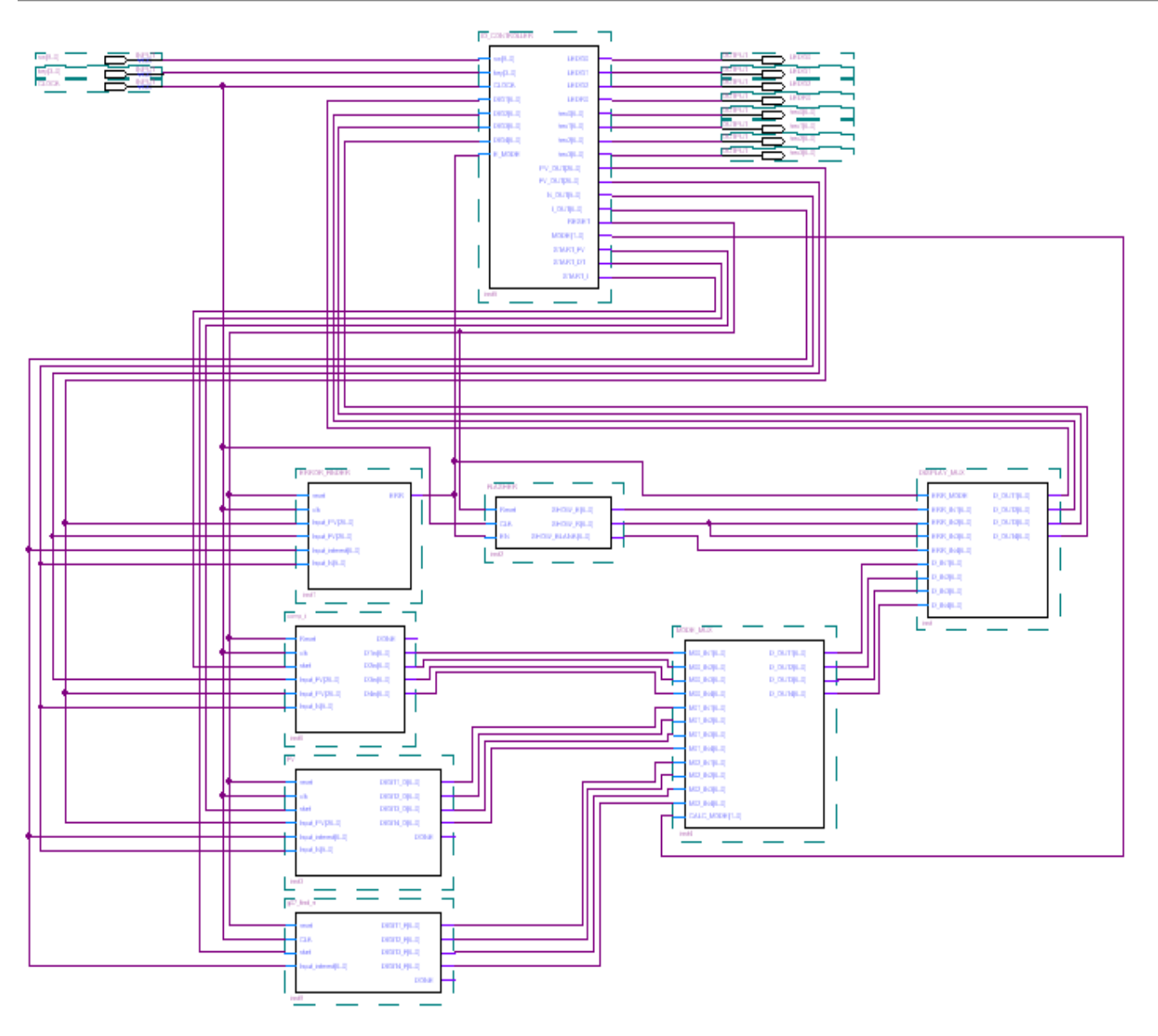

**FIGURE 2.1: Block diagram of the entire circuit** 

The calculatron can be divided into 3 major parts:

- 1. The IO & DATAPATH CONTROLLER (top)
- 2. The ERROR DETECTION (middle)
- 3. The COMPUTING CORE (green)

### **2.1 The IO & DATAPATH CONTROLLER (in blue)**

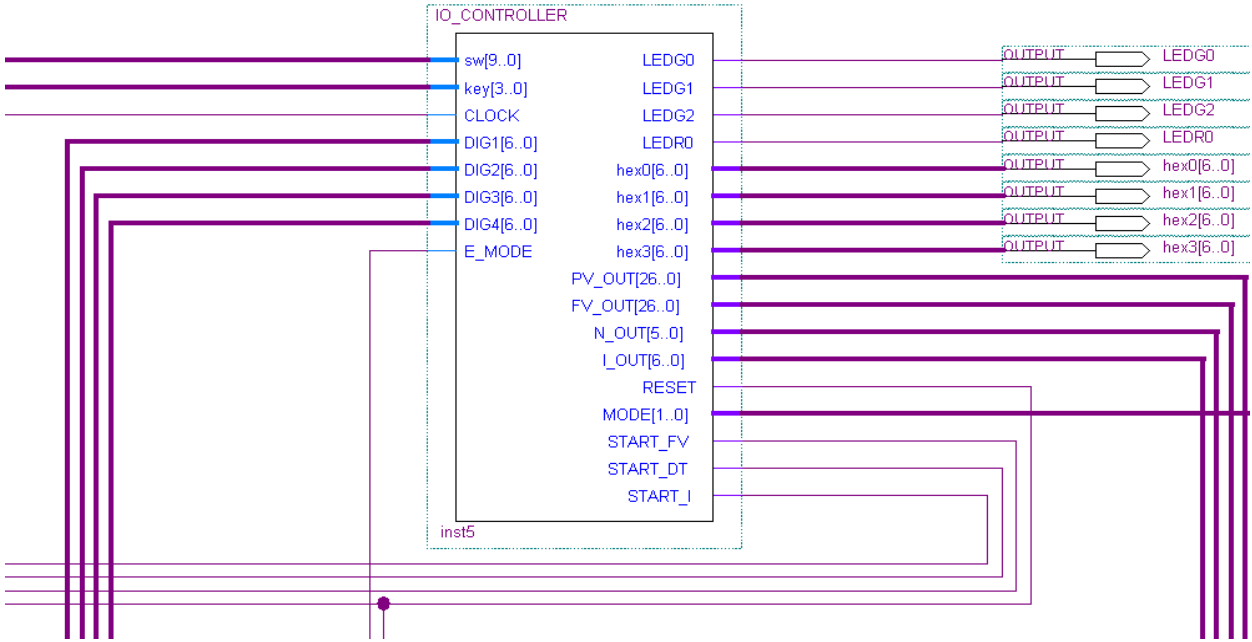

**FIGURE 2.2: Close up look at the controller (top section of figure 2.1)** 

Used as an interface between the outside world (the board) and the internal components. Also sends out input data for the computing components, as well as control signals (mostly start and reset)

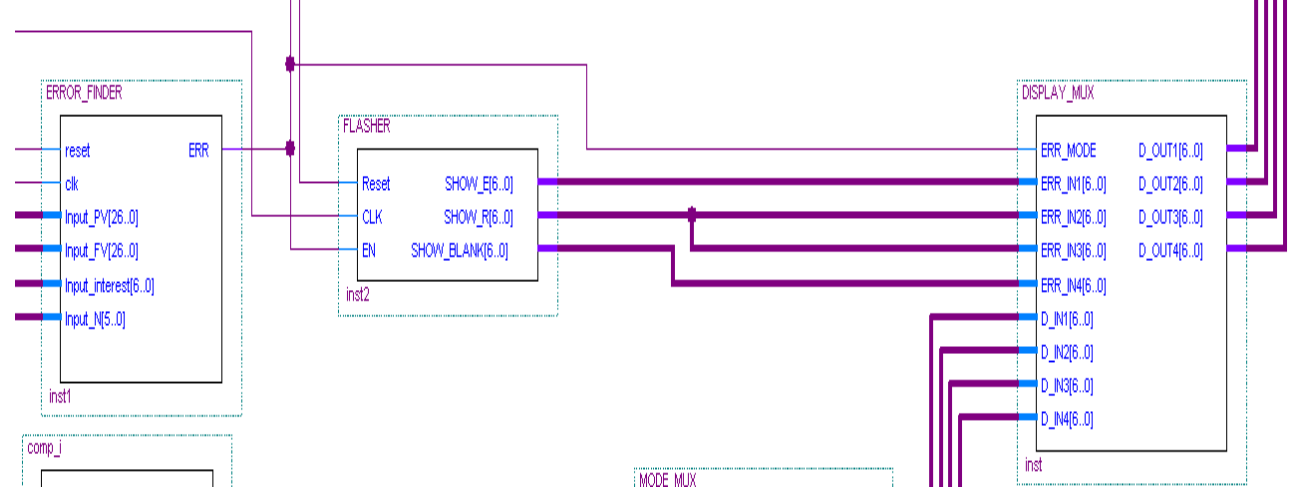

### **2.2 The ERROR DETECTION (middle)**

**FIGURE 2.3: Close up look at the error detection circuits (middle section of figure 2.1)** 

Constantly monitors inputs PV, FV, I and N and asserts ERROR line when user inputs illegal value. The ERROR line is used as an enable for the error flasher (Middle component) as well as a select line for a multiplexer (DISPLAY\_MUX, on the right) which selects either the calculated data or a flashing 'ERR '

### **2.3 The COMPUTING CORE (bottom left)**

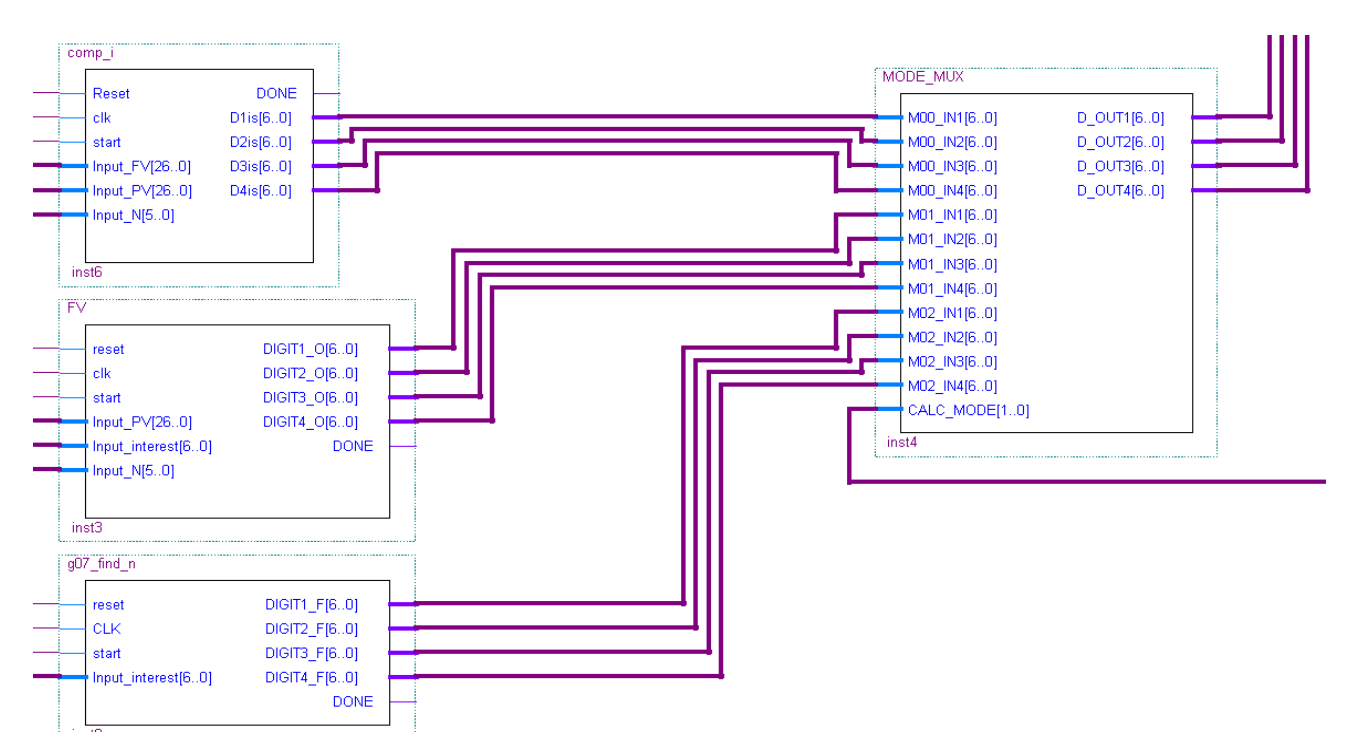

**FIGURE 2.4: Close up look at the error detection circuits (middle section of figure 2.1)** 

Contains the 3 components that perform major calculations: 'comp\_i', 'FV', 'g07\_find\_n'. Each get inputs from the IO CONTROLLER and outputs the data, already separated in 4 digits and ready to be displayed to 'MODE\_MUX'. This multiplexer, with a select line coming from the IO CONTROLLER, selects which set of 4 digits to be displayed depending on the mode of operation.

## **3.0 Description of how the system works**

### **3.1 I/O CONTROLLER**

[VHDL file /DSD\_LAB 5/IO\_INTERFACE/IO\_CONTROLLER.vhd]

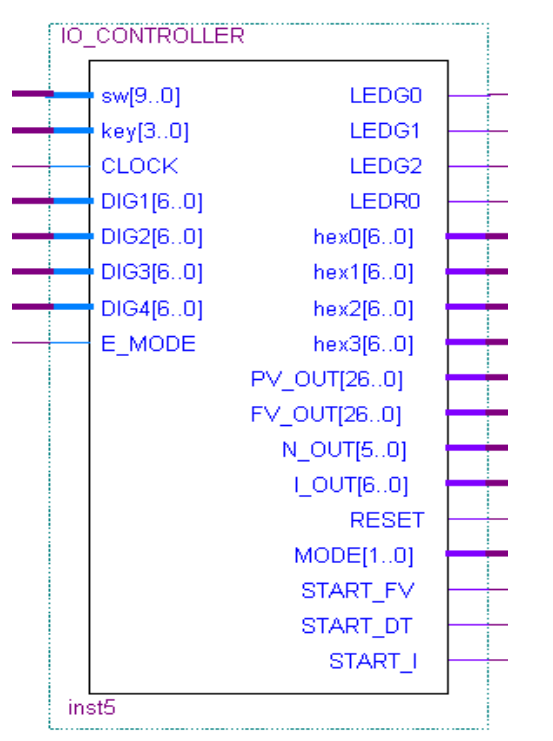

**FIGURE 3.1: Closer look at the component IO\_CONTROLLER from figure 2.1** 

 The IO Controller is used as a main controller for the circuit as well as a sequential board interfacing unit. It takes care of inputting data, outputting display, sending out FV, PV, I and N to the computing components as well as start commands. It also controls the mode line which will select which computing component's display data to send out to the LEDs.

### **3.1.1 I/O CONTROLLER's ports**

#### **3.1.1. A Board Interfacing**

INPUTS:

sw: connected to the board's 10 switches pins key: connected to the board's 4 switches pins CLOCK: connected to the board's 50 MHz clock pin

#### OUTPUTS:

 LEDG0: Connected to the board's green LED0, informs user that we are in mode '00' LEDG1: Connected to the board's green LED1, informs user that we are in mode '01' LEDG2: Connected to the board's green LED2, informs user that we are in mode '10' LEDR0: Connected to the board's red LED6, informs user that computation is done and that there should be a decimal point between the rightmost digit and the second rightmost digit. (Was originally connected to LED0, but we found out that the board's display points are not pinned)

hex0: Connects to the board's leftmost digit (Our pin assignment is reversed, but so are the signals going to the digits, to bots inversion balance out to regular display)

hex1: Connects to the board's second leftmost digit

hex2: Connects to the board's second rightmost digit

hex3: Connects to the board's second rightmost digit

### **3.1.1. B Circuit Interfacing/ Data Lines**

INPUTS:

 DIG1: Inputs the data to be displayed on the board's Digit 1. (The data is externally multiplexed both for the mode of operation and for error detection, such that these lines contain the appropriate result of the computation)

DIG2: Inputs the data to be displayed on the board's Digit 2.

DIG3: Inputs the data to be displayed on the board's Digit 3.

DIG4: Inputs the data to be displayed on the board's Digit 4.

#### OUTPUTS:

PV OUT: Sends out the value of PV to the computing components that need it to operate, as entered via the user interface.

FV\_OUT: Sends out the value of FV to the computing components that need it to operate, as entered via the user interface

N\_OUT: Sends out the value of N to the computing components that need it to operate, as entered via the user interface

I OUT: Sends out the value of PV to the computing components that need it to operate, as entered via the user interface

### **3.1.1. B Circuit Interfacing/ Control Lines**

INPUTS:

E\_MODE: Since the error detection is done externally, this notifies the controller that the value entered by the user is illegal, such that the controller can display a flashing error instead of its regular message.

### OUTPUTS:

RESET: When the user issues a reset command to the IO CONTROLLER, this line is asserted while the command is issued and resets every synchronous component in the whole circuit.

MODE: Is equal to the mode of operation as entered by the user. Used as a select line for MODE\_MUX; the multiplexor that selects which data to display.

START\_FV: Sends out the start sequence to the component that computes FV (If the machine is in compute FV mode)

START\_DT: Sends out the start sequence to the component that computes DT (If the machine is in compute DT mode)

START I: Sends out the start sequence to the component that computes i (If the machine is in compute i mode)

### **3.1.2 I/O CONTROLLER's external components**

### **COMPONENT SEGMENT\_DECODER**

[Relevant files in /DSD\_LAB 5/SEGMENT\_DECODER/]

Identical to the Segment Decoder described in Lab2 Report. It receives a 7 bit number in binary and converts it to the sequence that will display it on the board's LED display.

#### **COMPONENT G07\_binary\_to\_base100**

[Relevant files in /DSD\_LAB 5/compute\_FV/CONVERT\_B2100/]

Almost identical to G07\_binary\_to\_base100 described in Lab4 Part1, except that this one has a 27 bit binary input instead of 26 as designed. Its main function is to convert FV and PV to displayable digits for the user to see (Does not play any essentially functional part of the controller)

#### **3.1.3 I/O CONTROLLER's internal components and functions**

#### FSM MACHINE

#### STATE: RESET

 Reached asynchronously when all 4 buttons are pressed simultaneously and switch 9 is OFF. The switch condition is because the transition out for the next state (ready) is done by pressing button $3 + sw9$  ON, so had we not implemented the sw9 as a necessary condition for reset, if the user let go of button 3 last, he would skip the ready state.

 In this state, we reset PV and FV signals to 0 and N and I to 1 (because 0 is a illegal value for N and I). We reset the mode to "11" which is an undefined mode and force the FSM to ready state.

 We also assert RESET\_SIGNAL, which is sent out to all the external clocked components and resets them.

The following states are all activated on rising clock edge.

#### STATE: READY

 The purpose of this state is to select the mode of calculation. The first thing that is done here is to reset "RESET\_SIGNAL" to zero, in order to 'stop resetting' the external devices. When in ready state, the controller will send out the values:

> DISPLAY1  $\le$  "0010110"; -- M(22) DISPLAY2  $\leq$  "0000000"; -- O(00) DISPLAY3  $\le$  "0001101"; -- d(13) DISPLAY4  $\le$  "0001110"; -- E(14)

to the signal lines connected to the segment decoder, in order to display 'mode' on the screen.

 In this state, if button 0 is pressed, the value of sw0 and sw1 is loaded into "MODE\_SIGNAL". This signal is sent externally to MODE\_MUX (see figure 2.4), which selects which component's output to connect to the IO CONTROLLER's DIG[1,2,3,4] input ports (which will eventually be sent to the segment decoders). MODE\_SIGNAL is also used further so that the controller knows in which mode it needs to operate.

 The 3 modes of operation are "00" for compute I, "01" for compute FV and "10" for compute double time (DT). They have been chosen as such because of the order in which the components have been places in the circuit (see figure 2.4, this made it easy to look at the circuit and extrapolate which data inputs was required by which state). As different modes are selected, the 3 rightmost green LEDs will indicate to the user in which mode the calculator is set to.

To exit this state, the user needs to press button3 while  $sw9 = ON$ . Each state transition is made using Button  $3 +$  one unique switch, to avoid having many unintentional button reads. The choice of switches might not seem incoherent to the user, but since the machine only captures the data it needs for the selected mode of operation, it skips some states. Therefore, even though the switches have been assigned according to the sequence of states, they do not appear sequential from a user's perspective.

 The next 8 states are used to capture user data. There are four data capture states, each preceded buy a display data state (added last after re-reading the specs!).

 In every data capture state, the controller will read the E\_MODE line to know if we are in error mode. As the user inputs the data, as soon as an out of bound value is detected (externally), the error detecting circuitry will both warn the IO CONTROLLER of this condition and make the DISPLAY\_MUX pass the "ERR " code generated by the error flasher, rather than the component's output (see figure 2.3). Since these lines are hard wired back to the IO CONTROLLER through the DIG[1.2.3.4] input ports, the IO CONTROLLER will send out that code to the segments decoder to display a flashing error message on the board. The user will still be able to get out of error mode by entering an allowed value.

 If no error is detected, the CONTROLLER will display a number (which represents the switch that needs to be high while button 3 is pressed; to avoid having to carry that information on a chart), a dash, and the name of the data being entered (in, FV, PV, Yr)

 To enter the data, the switches are used as raw data, and the buttons as 'load' commands. Button 0 will load the switches into bits 9 downto 0 (6 downto 0 for I and 5 downto 0 for N), for PV and FV, Button 1 loads bits 19 downto 0 and button 2 loads bits 26 downto 20. The data can be modified as long as the user is in this state.

 As soon as the user inputs a load command, the FSM will switch to "display data" mode and momentary display the data that just got entered. This state is entered with a timer and exits when the timer reaches zero (to avoid being in that state for milliseconds). The timer is also used to know when to send out the start  $= 0$  and start  $= 1$  commands that will initiate the binary to base 100 converter that will convert PV and FV into displayable data.

#### STATE: input\_FV

 If we are not in mode "00", the FSM jumps to the next state as soon as it enters this state (since compute I is the only operation which requires a FV).

 If at any point an error is detected, the controller will pass a flashing "ERR" to the LEDs (as described above), otherwise the controller will send:

 DISPLAY1 <= "0001000"; -- SWITCH 8 TO PROCEED (08) DISPLAY2  $\le$  "0100101"; -- -(37) DISPLAY3  $\le$  "0001111"; -- F(15) DISPLAY4  $\le$  "0011110"; -- V(30)

Which means: (Button 3 AND) Switch 8 to proceed – enter FV

When data is entered, the FSM will reset the display timer and to go display\_fv mode. When button 3 is pressed while  $sw8 = ON$ , the FSM will go to state input\_PV. STATE: display FV.

 When in this state, the controller will convert FV to displayable digits and display them on the board. When the state is entered, the controller will issue a start  $= 0$  command to the convert to base 100 component. On the next count (next clock cycle), the controller will issue start  $= 1$  to the converter to initiate the conversion. Once the couter reaches zero, the FSM will go back to 'input\_FV' state.

#### STATE input\_PV

 This state is identical to input FV, except that the FSM will remain here if in mode compute I and compute FV. Otherwise, the transition will be made to state input\_i. Also, this state manages the PV data vector, and displays

DISPLAY $1 \le$  "0000111"; -- (07) DISPLAY2  $\le$  "0100101"; -- -(37) DISPLAY3  $\le$  "0011001"; -- P(25) DISPLAY4  $\le$  "0011110"; -- V(30)

Which means (button 3 AND) sw(7) – enter PV.

#### STATE display\_PV

Copied and pasted from display FV, but managing PV data.

STATE input\_i;

 The FSM will stay here if MODE\_SIGNAL is 01 (compute FV) or 10 (compute DT) This state will manage the 7 bit i\_signal vector and displays

DISPLAY1  $\le$  "0000110"; -- sw toggle(06) DISPLAY2  $\le$  "0100101"; -- -(37) DISPLAY3 <= "0000001"; --  $i(01)$ DISPLAY4  $\le$  "0010110"; -- n(22)

for sw(6) to proceed and -in for interest rate.

#### STATE display\_i

As soon as data is entered in state input i, the controller will enter this state which is very similar to display FV and PV, except that here, there is no need to use the binary to base 100 converter as SIGNAL\_i can be directly fed into the decoder. Also, since the interest only takes up at most a single digit on the display board, we've added "in=" as the first 3 digits (to enhance user experience)

#### STATE: input\_N

Very similar to input i, except that the controller stays here only if MODE\_SIGNAL  $=$ "01" or MODE\_SIGNAL = "00" (otherwise, goes to state start1). Also, this state managed the N\_SIGNAL vector and displays:

 DISPLAY1 <= "0000101"; -- SW5 TO PROCEED (05) DISPLAY2  $\leq$  "0100101"; -- (37) DISPLAY3  $\le$  "0100010"; -- Y(34) DISPLAY4  $\le$  "0011101"; -- R(29)

if the system is not in error mode.

When button 3 is pressed while  $sw(5) = ON$ , the FSM goes to state start1.

#### STATE: display\_N

 Very similar to display\_i, except that since we display a 6 bit vector in a 7 bit segment decoder, we add a 0 as the MSB. We also display "YR=" as the first 3 digits.

 The data signal lines are connected to external ports of the controller, so as the data is inputted by the user, it instantly reaches all the computing components that will require them for proper operation. Therefore, at this point, the component corresponding to the mode of operation has its data, the data values are within legal range and the display multiplexer is letting through that component's result, already segmented on 4 digits and already fed back to the IO CONTROLLER through input ports DIG[1,2,3,4].

The next 2 states issue a launch signal to the appropriate component.

STATE: start1

 This state will innate the launch signal for the required component for the operation selected.

IF MODE\_SIGNAL =  $"00"$  THEN START\_ $i \leq 0$ "; IF MODE  $SIGNAL = "01" THEN$  $STATE$ FV  $\leq 0$ ; IF MODE SIGNAL = "10" THEN START  $DT \leq 0$ ";

ELSE

If there were no mode signal  $=$  "11" (this condition is filtered earlier, but we added this as a second safeguard), go back to ready state.

Once we sent out s start  $= 0$  signal, move on to state start2.

STATE: start2

This state completes the initiation of the start sequence by sending out start  $= 1$  to the appropriate component, based on the mode of operation. IF MODE\_SIGNAL = "00" THEN  $STAT_i \leq 1$ ; IF MODE\_SIGNAL = "01" THEN  $STATE_FV \leq 1$ ; IF MODE\_SIGNAL = "10" THEN START\_DT  $<=$  '1';

Afterwards, the FSM goes to the display state. STATE: display\_result;

 Since earlier on, the controller communicated various messages to the user via the segment decoders, this state is used to finally link the computed result to the board's LED. The result of the computation is hard wired into input ports DIG[1,2,3,4] and gets passed to the segment decoder.

 The controller also lights up red LED 6, both to notify the user that the result has been computed, and to remind him of the decimal point (since the board's points are not pinned)

At this point, to start over, the user has to launch a reset command.

## **3.2 Computing interest rate (comp\_i component)**

[VHDL file /DSD\_LAB 5/ compute\_i/ comp\_i.vhd]

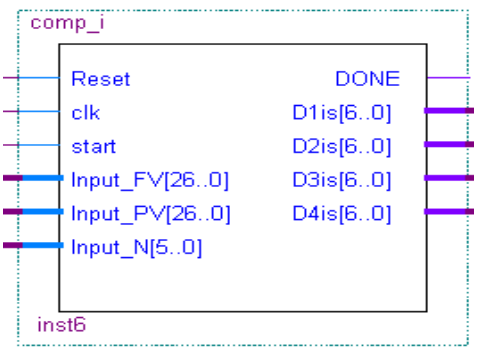

#### **FIGURE 3.2.1: Closer look at the component comp\_i from figure 2.1**

#### **comp\_i's ports**

INPUTS:

 Reset: Initiates a system reset, sent from the IO CONTROLLER clk: Connected to the circuit's 50 MHz clock start: Receives a start command from the IO CONTROLLER Input\_FV: FV Data vector from the CONTROLLER Input\_PV: PV Data vector from the CONTROLLER Input N: N data vector from the CONTROLLER

### OUTPUTS:

 DONE: Notifies that the computation is done (not used) D1is: Left most digit of the computed result (to be displayed) D2is: Left most digit of the computed result (to be displayed) D3is: Left most digit of the computed result (to be displayed) D4is: Left most digit of the computed result (to be displayed)

#### **3.2.1 comp\_i's external components**

Nth\_Root\_Machine

[Relevant files in /DSD\_LAB 5/Nth\_Root\_MACHINE/]

 Nth\_Root\_Machine identical to the Nth Root Device described in LAB 4. This component inputs a number X, takes its Nth root and outputs the result already converted to 4 digits.

#### LPM\_DIVIDE

[Component declared in the lpm library]

 This component (for our use) divides the data presented on the FV lines by the data on the PV lines. We only take note of the result of the division (the remainder is ignored).

#### **comp\_i's internal components and functions**

This component has a few asynchronous parts.

The LPM\_DEVIDE is permanently wired to the FV DATA, and divides it by PV. The FSM looks at the result whenever it needs it.

 Also, the output ports are connected to '0' for the leftmost digit (since the interest rate will be computed as x.xx in base 100)

#### FINITE STATE MACHINE (CONTROLLER)

#### STATE: S0 (reset state)

 When the Reset port gets a 1 from the IO CONTROLLER, the state of the FSM is set to S0 and the Nth Root Machine is reseted. The function of state 0 is to set DONE = 1, to notify the outside world that no work is being accomplished at the moment, then the state transitions to S1

#### STATE: S1 (wait for start 0)

In this state, the FSM waits for start  $= 0$ . This command is sent by the IO CONTROLLER. As soon as start  $= 0$ , the FSM state gets set to state S2

#### STATE: S2 (wait for start 1)

.

 In this state, we prepare the data presented in the input ports by the IO CONTROLLER for division by converting PV and FV to sdt logic vectors for the LPM DIVIDE component, the we go to state 3.

STATE: S3 (Prepare to take the Nth Root)

 The initial design of this component use to estimate the time required to take the Nth root based on the size of N.

 To so so, we calculated the worst time scenario, and best case scenario to give us a ball park estimate of how much time it requires to produce a stable result. We estimated a worst case (when taking the  $63^{\text{rd}}$  root of 99, see figure 3.2.2) took roughly 90 uS on a 37nS clock, so 2 432 clock pulses.

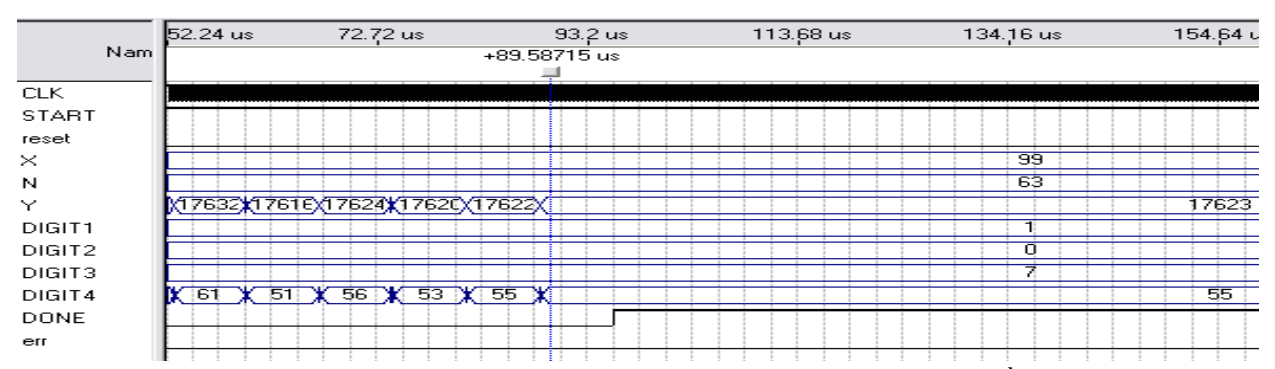

**FIGURE 3.2.2: Worst case time requirement to take the Nth Root. Here, taking the 63rd Root of 99, we can observe output stability of the last digit (DIGIT4) and the answer vector (implemented for testing) at roughly 90 uS** 

The best case (shortest time) result (taking the  $1<sup>st</sup>$  root of 99, see figure 3.2.3) took roughly 4.65nS on a 37nS clock. From this data, we can estimate that the fastest operation can be completed in roughly 126 clock pulses.

|              |             | ps 640.0 ns 1.28 us 1.92 us 2.56 us 3.2 us                                                                            |                          |        | 3.84 us                                                                  |           |    | 4.48 us 5.12 us 5.76 us 6.4 us |    | $7.04$ us | 7.68 us |
|--------------|-------------|----------------------------------------------------------------------------------------------------|--------------------------|--------|--------------------------------------------------------------------------|-----------|----|--------------------------------|----|-----------|---------|
|              | Nam 40.0 ns |                                                                                                    |                          |        |                                                                          | $+4.6$ us |    |                                |    |           |         |
|              |             |                                                                                                    |                          |        |                                                                          |           |    |                                |    |           |         |
| <b>CLK</b>   |             | <u>mallom liimallom liimallom liimallom liimallom liimallom liimallom liimallom liimallom liimallom liimallom lii</u> |                          |        |                                                                          |           |    |                                |    |           |         |
| <b>START</b> |             |                                                                                                    |                          |        |                                                                          |           |    |                                |    |           |         |
| reset        |             |                                                                                                    |                          |        |                                                                          |           |    |                                |    |           |         |
| $\times$     |             |                                                                                                    |                          |        |                                                                          |           | 99 |                                |    |           |         |
| N            |             |                                                                                                    |                          |        |                                                                          |           |    |                                |    |           |         |
| Y            |             | (485)                                                                                                    |                          |        | <b>\S\\$\\$@EE\ZZO\\\$\\$\\$\\$\\$\\$\\$\\$\\$\\$\\$\\$\\$\\$\\$\\$\</b> |           |    |                                |    |           | 1622016 |
| DIGIT1       |             |                                                                                                    | (\$4)\@6)\\\\\\\\\\\@8)\ |        |                                                                          |           |    |                                | 99 |           |         |
| DIGIT2       |             |                                                                                                    |                          |        |                                                                          |           | n  |                                |    |           |         |
| DIGIT3       |             |                                                                                                    | 0                        | ЖЖЖЖЖЖ |                                                                          |           |    |                                |    | n.        |         |
| DIGIT4       |             |                                                                                                    | 0                        |        | ЖЖЖЖЖЖЖЖЖЖЖ                                                              |           |    |                                |    |           |         |
| <b>DONE</b>  |             |                                                                                                    |                          |        |                                                                          |           |    |                                |    |           |         |
| err          |             |                                                                                                    |                          |        |                                                                          |           |    |                                |    |           |         |
|              |             |                                                                                                    |                          |        |                                                                          |           |    |                                |    |           |         |

**FIGURE 3.2.3: Best time case time requirement to take the Nth Root. Here, taking the 1st Root of 99, we can observe output stability of the last digit (DIGIT4) and the answer vector (implemented for testing) at roughly 4.6 uS** 

 From this data, we made a basic linear approximation as follows:  $[(MAX2432) / (NMAX63 - NMIN1)] + 126 = (39*N + 126)$  clock pulses given N. To be conservative and avoid unpleasant surprises, we used 40 instead of 39.

In order to validate this estimate, we looked at a middle value  $(31<sup>st</sup>$  root of 99) and tested our formula.

Clock pulses required  $= 126 + N*40$ Clock pulses required =  $126 + (31)*40 = 1366$ 

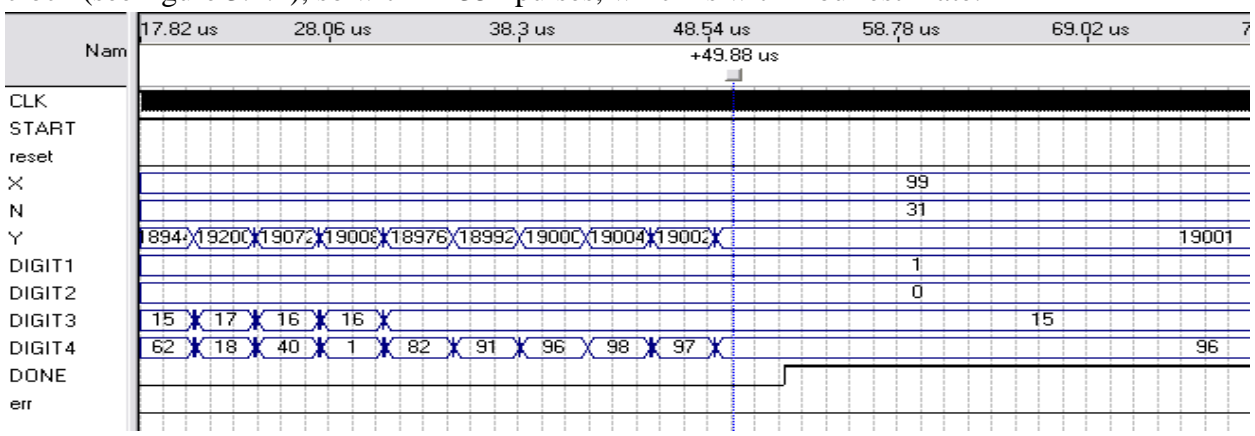

Running a Quartus simulation, we found that this operation is stabilized within 50nS on a 37nS clock (see figure 3.2.4), so within 1352 pulses, which is within our estimate.

**FIGURE 3.2.4: Middle time requirement to take the Nth Root. Here, taking the 31st Root of 99, we can observe output stability of the last digit (DIGIT4) and the answer vector (implemented for testing) at roughly 49.9 uS** 

 In the end, all that work got thrown out and we opted for a more optimal hand shaking mechanism between the Nth Root Machine and the comp\_i component. Because of the way Nth Root was designed, it's DONE signal  $= 1$  after a reset (to notify that no work is being done). Since we will be listening to this done signal to find out when the operation is done, we implemented a signal called 'WFD' (Wait for Done). This signal is simply used as a 3 bit counter that counts from 7 to 0. We chose a 3 bits counter because we know that when a work order is sent out to the Nth Root Machine, it takes 2-3 clock pulses to initialize before Done is reset to 0, and that the start sequence might take 2 more pulses (start 0, start 1). A 3 bit counter (7 to 0) is large enough to accommodate for this overhead, and allows flexibility to be reused for implementing other similar components (like the convert to binary).

So in state 3, we set WDF  $= 7$  and go to state 4. This state is also used as a time buffer to give time for the LPM\_DIVITE to finish the division and for the result to travel to the input of the Nth root component.

#### STATE: S4

Prepare the Nth\_Root initiation by setting Nth\_ROOT\_ENABLE = 0 (connected to the Nth Root start port)

#### STATE: S5

Finish initiating the Nth root operation by setting Nth\_ROOT\_ENABLE  $\le$  1'. This state also decrements WDF by 1. The FSM is locked into this state until WDF reaches 0. At this point, it transitions to S6.

#### STATE: S6

 At this point, the Nth root operation is on its way and DONE from the Nth\_Root\_Machine has been reset to 1 to indicate that computation is happening. The FSM waits in this state until Nth\_ROOT\_DONE = '1', then goes to S7.

### STATE: S7

 The Nth\_Root\_Machine outputs data already separated into digits (see figure 3.2.5), so the only thing left to do is to subtract 1 from the interest rate calculated.

 The digit signals are are connected to the comp\_i's output ports D1is, D2is, D3is, D4is, which make their way back to the IO CONTROLLER (See controller's description for more details), so after the substation is done, the process is done. The FSM goes back to state 0.

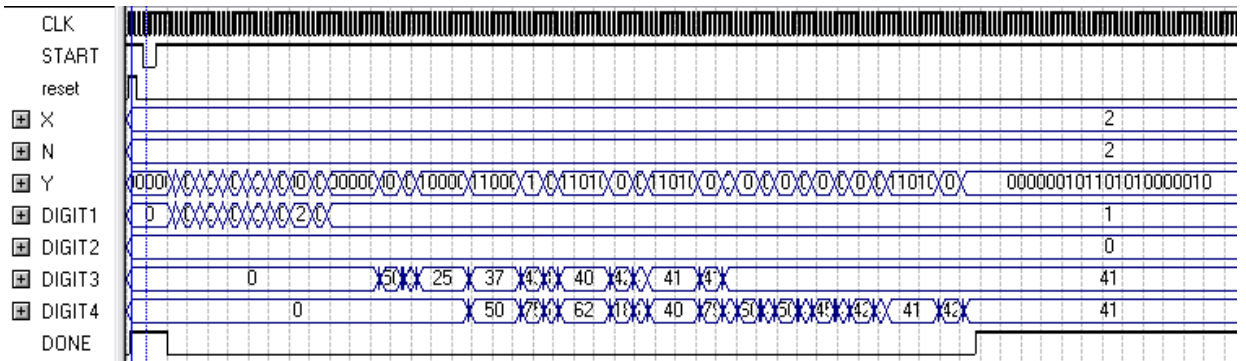

FIGURE 3.2.5: The output of the Nth\_Root\_Machine comes already seperated into digits. In this example, **taking the square root of 2 dosplays 1-BLAKK-41-41, which represents 1.4141** 

## **3.3 Error detection component**

*[F:\DSD\_LAB 5\ERROR\_FINDER]*

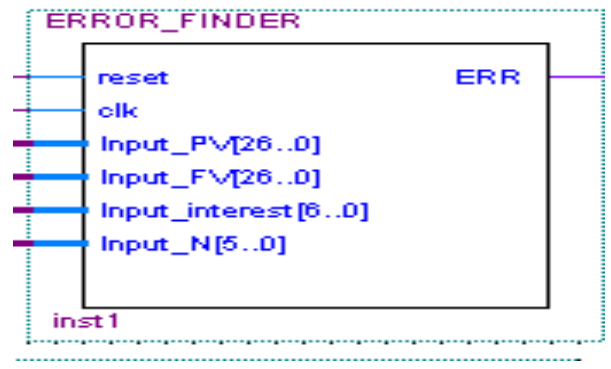

**Figure 3.3.1 : Picture of our error finder component** 

### **3.3.1 Cases of error**

This component sends an error signal whenever one of our inputs (Future Value, Present Value, N the number of years or i the interest) are out of range.

1) Error gets assigned '1' whenever the Future Value entered by the user is bigger than 100000000.

2) Error gets assigned '1' whenever the Present Value entered by the user is bigger than 100000000.

3) Error gets assigned '1' whenever the interest 'i' is bigger than 99 or equal to 0.

4) Error gets assigned '1' whenever the number of years N is 0. N can never exceed 63 since N has only 5 bits ('11111' = 63).

### **3.3.2 Waveforms**

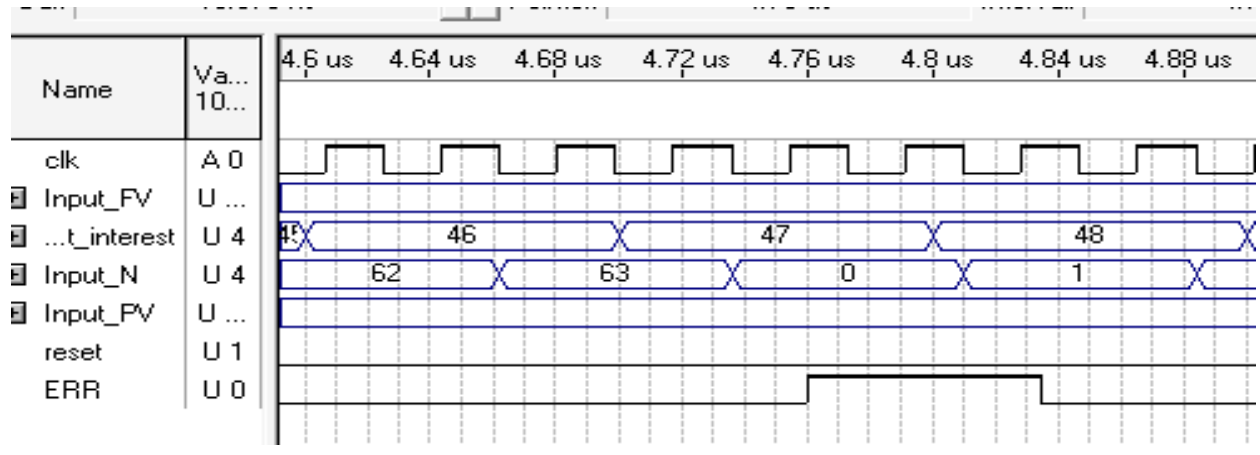

**Figure 3.3.2: Waveforms showing how the error signal gets assigned '1' when the interest go out of bound.** 

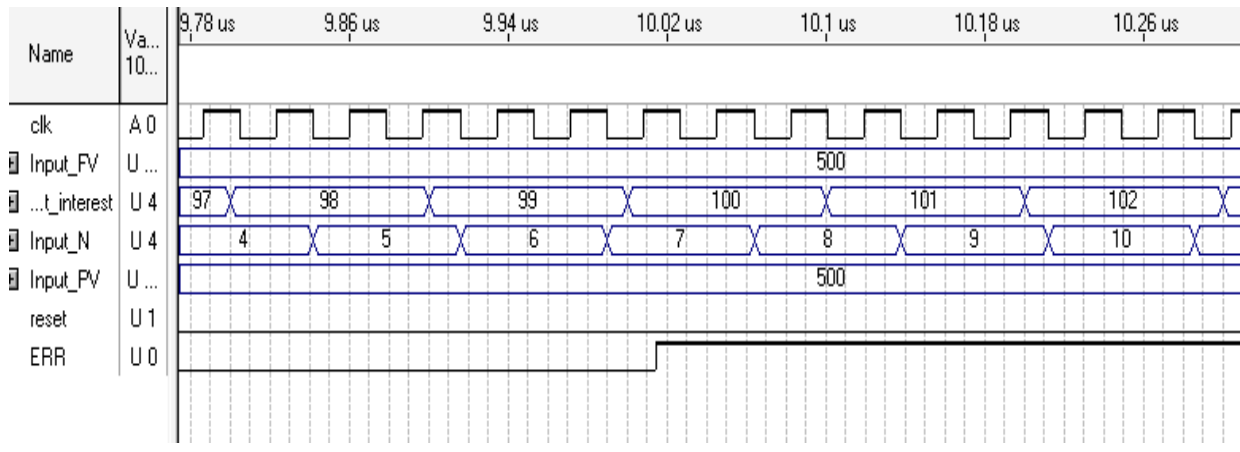

**Figure 3.3.3: Waveforms showing how the error signal gets assigned '1' when the interest go out of bound.** 

We can see in Figure 3.3.2 that when our input N is equal to 0 our error signal is equal to '1' and when N gets assigned 1 afterwards the error signal goes back to '0'.

We can also see in figure 3.3.3 that when our interest is higher than 100, our error signal gets assigned '1'.

### **3.3.3 Overall circuit of our error scroller**

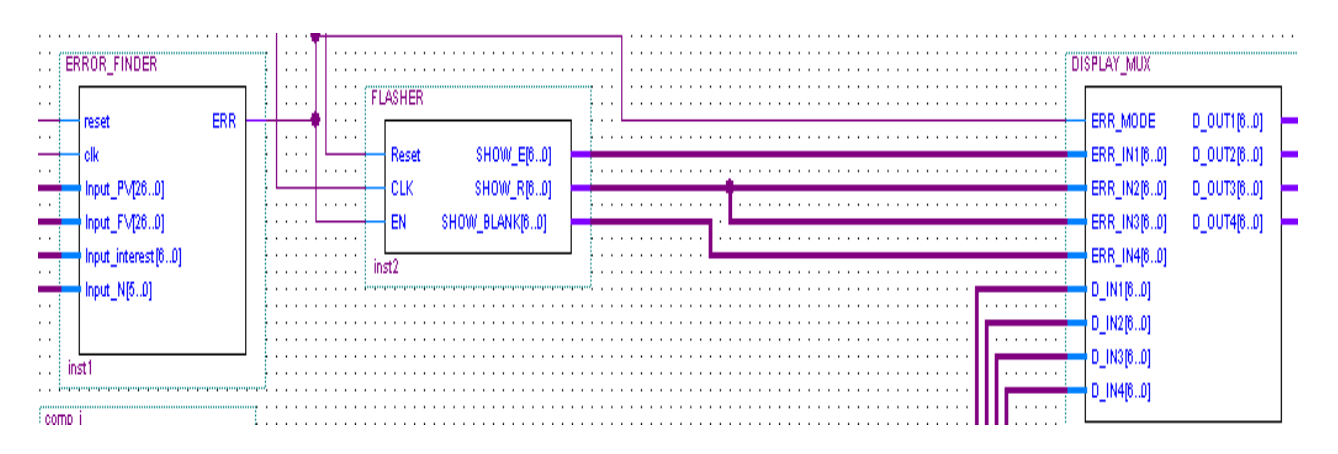

**Figure 3.3.4 : Diagram showing how the error signal is transmitted throughout the overall circuit.** 

In Figure 3.3.4 when one of our inputs is out of bound, our error signal will be equal to '1'. This error signal is fed to the error scrolling component created in lab3. Our error flashing component will send a error flashing signal to the I/O controller that will display a error message on the LED screens as soon as the inputs go out of bounds. This will not in any way stop the processes of calculation, But instead of displaying the answer with illegal inputs.

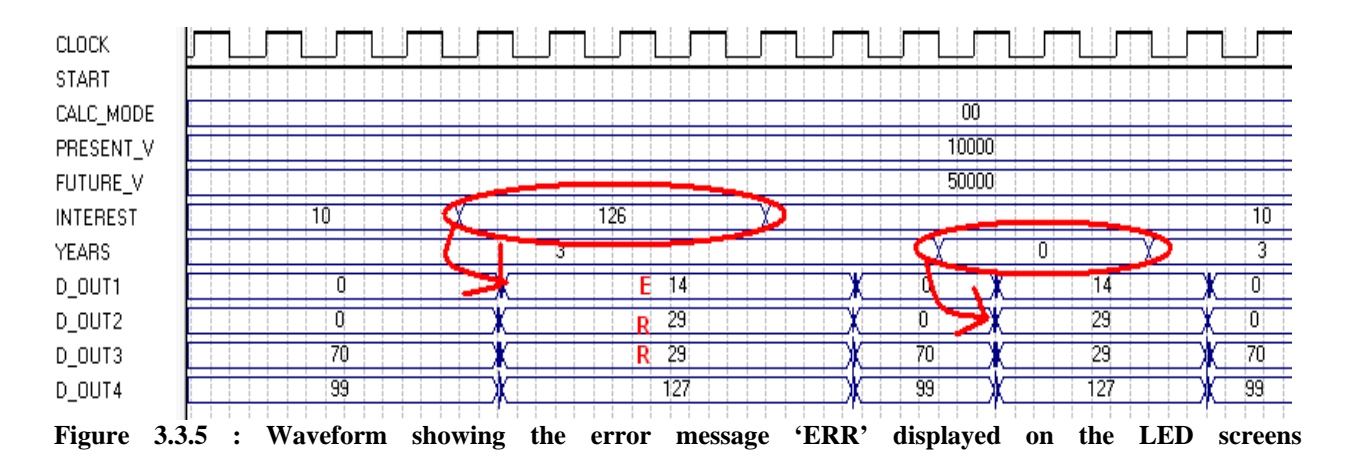

We can see in Figure 3.3.5 that shortly after the interest gets out of bound, a error message is displaced on the LED screens; And as soon as the interest gets back in bound The LED screens displays the answer that it should display.

We can also see that when the number of years is equal to 0 we also get a error message displayed on the LED screens.

## **3.4 N calculator component**

**[DSD\_LAB5/compute\_DT/]**

| Input_interest [60] | DIGIT1_F[60] |
|---------------------|--------------|
| reset               | DIGIT2_F[60] |
| CLK                 | DIGIT3_F[60] |
| start               | DIGIT4_F[60] |

**Figure 3.4.1: Number of years calculator component**.

### **3.4.1 Inputs/Outputs**

This Component has 4 inputs:

1) reset: When reset  $=$  '1' the code goes to the initial state.

2) CLK : clock with a period of 37 nS.

3) start: start has to go low at some point after reset has gone high so it can go from a state to another.

4) Input\_interest : The interest can only go from 1 to 99 which means Input\_interest can only go from "0000001" to " 1100011". This input is 6 bits long.

This component has also four inputs DIGIT1, DIGIT2, DIGIT3 and DIGIT4 which are connected to the four LED screens. They will give the adequate value of N on the LED screens.

### **3.4.2 Description**

This circuit finds the number of years N needed for our Present Value to double, which means that FV/PV = 2. To find N we use the following formula:  $[\log (2)/\log (1+i/100)]$ . In order to do so we feed our log component (i/100) by using appropriate multiplications and divisions. In fact, we take the interest, multiply it by  $2^{\wedge}11$  (in order for the log component to understand what value we're inputing) and then divide it by 100 using the lpm divider. After the division we only take the quotient and feed it to the log component. It is already taken into account by the log component that our input represents a number between 1 and 2 which is why we do not add a 1. After that we use a second lpm divider to divide  $log2$  and  $log$  of  $(1+i/100)$  which will yield the number of years N. Once we have this answer we still need to feed it to the base 100 converter in order to display the answer in base 100.

### **3.4.3 Summary of Description**

Overall to find N:

1) Take the input, multiply it by 2^11 which will be understood as our interest 'i' by the log component.

2) Take the result of the multiplication and divide it by 100 using an lpm divider so that we can input i/100 to our log component. Again we do not need to add a 1 because it is taken into account by the component.

3) Using a second lpm divider we divide log of  $2$  and log of  $(1+i/100)$  which will yield the answer N.

4) The final step will be to feed our answer N to the base 100 converter.

Note: When converting to base 100 we use a WFD signal. This WFD signal is used in order to avoid our VHDL code to jump from a state to another too quickly. In fact it is used to ignore the Done signal of the Nth root when it is done with its calculations. See more in Control inputs/outputs.

### **3.4.3 Waveforms**

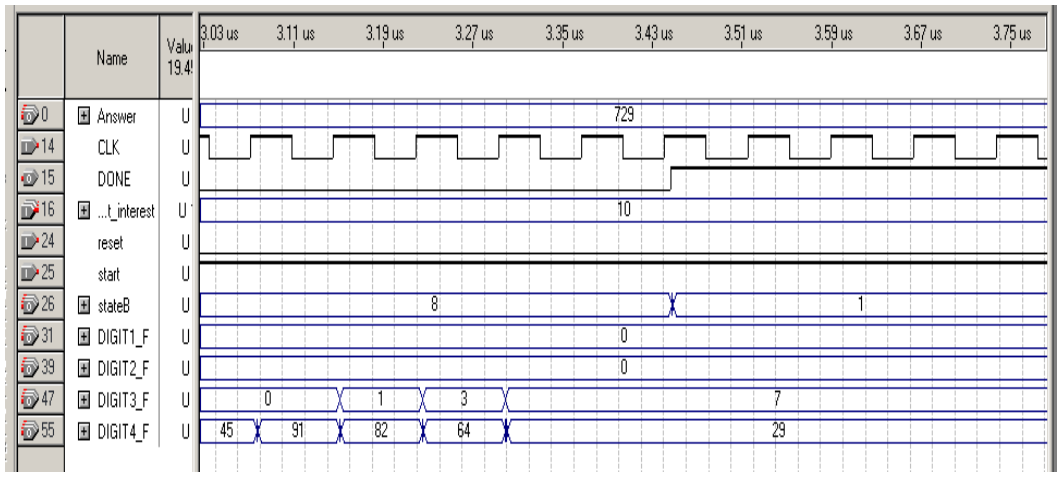

Figure 3.4.2: **Waveform showing the resulting number of years displayed on the LED screens** 

In this waveform we have an interest of 10%, if we use a calculator we will find the answer to be 7.29 which is what is displayed on the waveform in 'Answer'. 7 is displayed on the 3rd LED screen while 29 get displayed on the  $4<sup>th</sup>$  LED screen.

# **3.5 FV Component**

**[DSD\_LAB/compute\_FV/]**

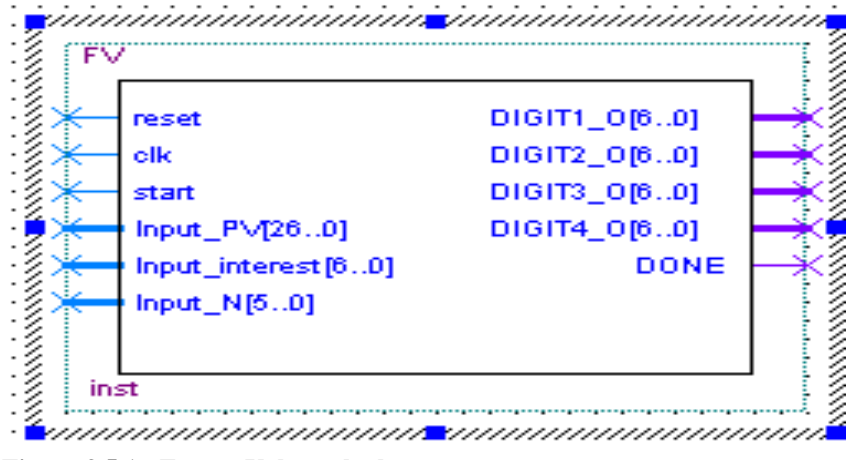

**Figure 3.5.1: Future Value calculator component**.

## **3.5.1 Inputs/Outputs**

This component has 6 inputs:

1) reset: When reset  $=$  '1' our state is initialized.

2) CLK : clock with a period of 37 nS.

3) start: start has to go low at some point after reset has gone high so that we can move from state to state.

4) Input\_PV: Enters the Present value desired by the consumer, it is represented with 26 bits. It can go as low as 0 and as high as 999999.99

5) Input\_interest: Enters the interest desired by the consumer, it is represented with 7 bits. It can go as low as 1% and as high as 99%

6) Input\_N: Enters the number of years desired by the consumer, it is represented with 6 bits. It can go as low as 1 year and as high as 63 years.

The outputs of the components are DIGIT1, DIGIT2, DIGIT3 and DIGIT4 which are connected to the four LED screens. They will give the adequate value of FV on the LED screens.

## **3.5.2 Description**

The component takes the interest, the present value and the number of years as input and outputs the future value. In order to do this calculation, we add 100 to our interest. If  $N > 0$  we multiply our interest (100+i) with our present value. After multiplying we divide the answer by 100 using an lpm divider component, therefore it will be as if we are multiplying the present value by  $(1+i/100)$ . After that we decrement our N and check again if N $> 0$ . As long as N is bigger than 0 we keep on multiplying our present value by  $(1+i/100)$  as described earlier. Otherwise if N is equal to 0 we get our final answer that we will feed into the base 100 converter and display the answer on the LED screen of the Altera Board.

Note: If we want 10 as our present value, we multiply it by 100 to be able to represent the fractional part in the output and on the altera board.

Example: if we want 5 as our present value, we enter 500 on the altera board. Using a present value of 500 will yield to a Future value of 805.225 if our interest is 10% and the number of year is 5, whereas a present value of 5 will yield a future value of 8.05. Our calculator in this case will take the integer part of our modified Present value (which represents the full answer of our real present value) and display it on the LED screens in base 100. In this example it will display 805 in base 10.

### **3.5.3 Summary of Description**

Overall to find FV:

1) add 100 to the interest.

2) Check if  $N > 0$ , if yes then multiply the result in 1) by the Present Value x 100.

3) Divide answer in 2) by 100 and decrement N.

4) go back to 2) to check if  $N > 0$  if yes then keep on going from step 2 to 4 until  $N = 0$ .

That way our  $PV^*(1+i/100)$  is going to get multiplied by itself N times.

5) If  $N = 0$  feed the overall answer to the base 100 Converter and output will be fed to the Altera Board.

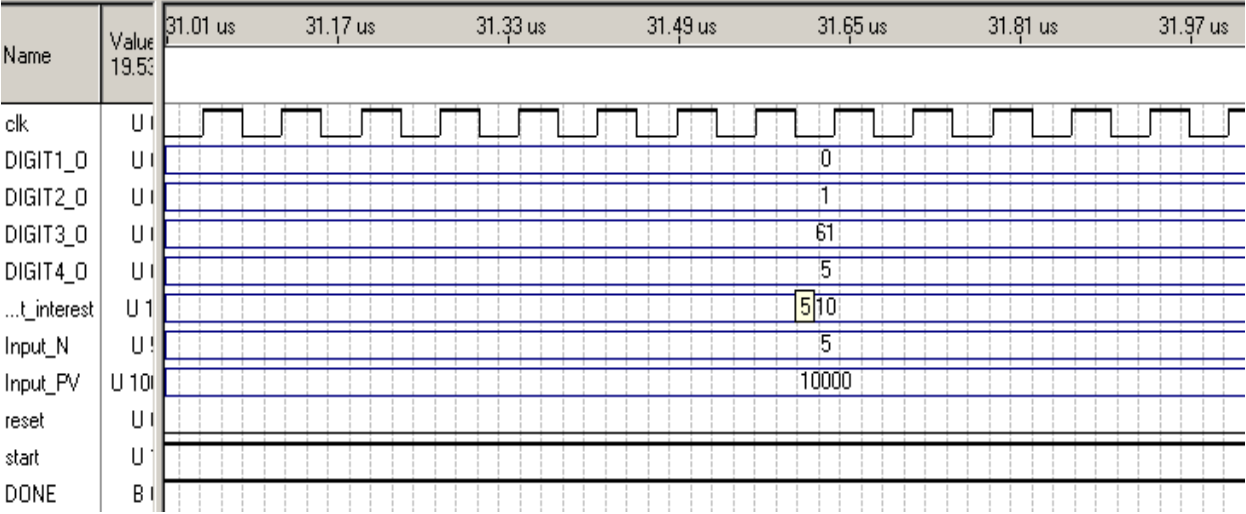

### **Waveform**

.

**Figure 3.5.2 : Waveform displaying the value of value of the Future value onthe LED screens.** 

In this Waveform we set our input interest to 10%, our Present value to 10000(which means that we have a present value of 100) and our number of years N to 5. The Answer is 16105.1(using a calculator). We take the integer part of this answer and display it on the LED screens as shown in the waveform: Digit 1 gets assigned 0, Digit 2 gets assigned 1, Digit 3 gets assigned 61 and Digit 4 gets assigned 5. This answer is correct since the future value of a present value of 100 should yield to 161.05.

## **4.0 User's guide**

Congratulations for making the right choice and purchasing your very own calculatron, the calculator most used by smart Alien investors! You will find it both pleasant to use, ergonomically fit for a 100 fingered alien, and versatile enough to make most every day investment calculations, like evaluating the purchase of planets, etc…

### **4.1 Getting started**

Unpack your CYCLONE II board and load up "g07\_LAB5.sof" onto it.

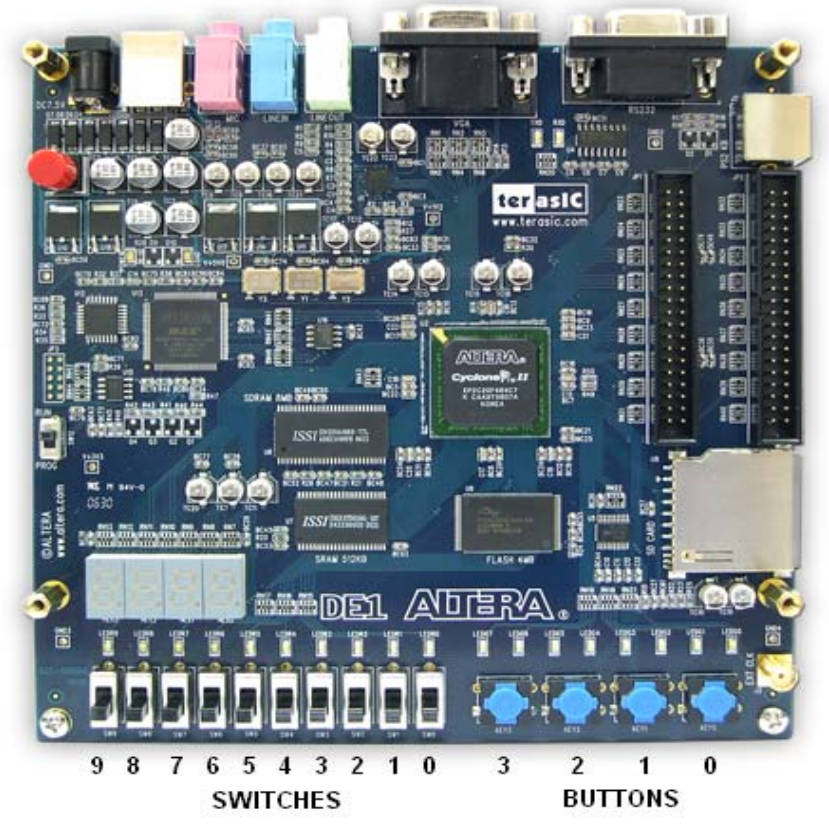

**FIGURE 4.1: The Altera board pins ans switch numbers. (Modified picture taken from** http://www.cizgitagem.org/e-market/upload/product/altera-de1/DE1\_intro\_500x.png**)** 

The first thing to do once the program has started is to send out a reset command. This can be done by having sw9 OFF and pressing all 4 buttons. Once the reset command has been activated, all the LEDs will be momentarily turned off.

After a successful reset command, the segments should display "MODE".

Note: You may issue a reset command at any point to get back to the starting point. (In case wrong data has been entered, or when an operation is completed)

#### **4.2.1 Inputting Data**

Button 0 will load the binary data interpreted from the switches (9 to 0) to the least significant bits of what is being inputted. To help the user follow the operations, the LED will display what is being inputted (FV, PV,in,YR).

In the case of loading values that are smaller than 10 bits (mode, years and interest), only the rightmost switches will be read to the extent of the size of the data (mode will only look at switches 0 and 1, year will look at the 6 rightmost switches, interest will read the 7 rightmost switches).

For values greater than 10 bits (PV and FV), press button 1 to load the switches into bits 19 down to 10, and button 2 to load the 7 rightmost switches into bits 26 down to 20 of what is displayed on the screen.

#### 4.2.2 Flowing through the operations

Switching between states (mode select, data input and calculation) is done using button 3 in combination with a single switch. When inputting data, the LED will display which switch to turn ON to get to the next state (For example, if the screen displays "7-FV", this means that pressing buttons 2,1 and 0 will input data into FV, and when done, pressing button 3 while switch 7 is ON will go to the next state. If the screen displays "8-YR", button 0 will load data into 'years' and to get to the next state, the user needs to press button 3 while switch 8 is ON)

After a reset, to get out of "MODE" state, press button 3 while switch 9 is ON (the leftmost switch)

### **4.2.3 Modes of operation**

Your new calculatron can handle 3 modes of calculation:

MODE 00: Compute an interest rate given a Present Value, a Future Value, and N (number of years)

MODE 01: Compute a Future Value, given a Present Value, interest and N

MODE 10: Compute the time required to double capital given an interest rate i

Once a mode of operation has been selected, it will appear as a lit green LED on the right hand side of the board. The rightmost LED means mode 00, the second rightmost LED meand mode 01 and the  $3<sup>rd</sup>$  LED signified mode 10.If you want to change mode at any other time than when in MODE state, a system reset will be required.

#### **4.2.4 An example**

1 – Reset the system by pressing all 4 buttons simultaneously while switch 1 is OFF. (Pressing the center buttons first works best). After a reset, the display should read "MODE"

2 – Enter the mode of operation. For this example, we will compute FV, so set the rightmost switches to "01" and press button 0.

Once the mode is selected, the second rightmost LED should be lit.

Note: you can change the mode of operation as many times as you wish while in "MODE" state.

3 – Go to input data.

Set the leftmost switch to 1 and press button 3. The screen should now read 7-PV. This means that the calculatron is expecting a PV, and that to get to the next state, switch 7 will have to be ON while pressing button 3.

4- Set the switches to "0001100100" and press button 0. This will load "1.00" as a present value. While button 0 is pressed, the screen will read "BALNK BLANK 1 0", which means that PV is now set to 1,0.

Note: If you enter a PV out of bounds, error will start flashing, but you can get rid of it by reloading a lower value while into that state. A reset is not needed.

Also, you may change the value of PV while button 0,1, or 2 is pressed an see what FV is being set to.

5 – Set switch 7 to ON and press button 3 to go on. The screen should now read "6-in". This means that the calculatron is expecting an interest rate, and that to get to the next state, switch 6 will have to be ON while pressing button 3.

6 - Set the switches to "xxx0000000" and press button 0. While button 0 is pressed, you'll see in=0, meaning that you loaded 0 as an interest rate. Since N is an illegal value for the years, error will start to flash indicating error mode.

Now set the switches to "xxx0001010" and press button 0. This will load "10" as an interest rate (while button 0 is pressed, you'll see "in=A")

Note: If you enter an interest rate out of bounds, error will start flashing, but you can get rid of it by reloading a lower value while into that state. A reset is not needed.

7 – Set switch 6 to ON and press button 3 to go on. The screen should now read "5-YR". This means that the calculatron is expecting N (Year), and that to get to the next state, switch 5 will have to be ON while pressing button 3.

8 - Set the switches to "xxxx000010" and press button 0. This will load "2" as the number of years over which to compound the interest. While button 0 is pressed, the screen will display "Yr=2".

Note: By default, N is set to 1. Since the calculator only reads the 6 rightmost switches, the only out of range value we can have (between 1 and 63) is 0. If you entered 0 as a period, error will start flashing, but you can get rid of it by reloading any other value while into that state. A reset is not needed.

9 – Set switch 5 to ON and press button 3 to go on. The screen will now display "BLANK BLANK 1 L" and a red LED will be lit. The red LED roughly represents the decimal point on the board. (For some reason, the Altera people never assigned a pin to the decimal points on the board).

The answer can be interpreted as 1.L in base 100, which is 1.21 in base 10.

10 – To start over, reset the system.

Note: Remember to have switch 9 OFF before issuing a reset command with the 4 buttons. This is because button3 and sw9 ON will exit "MODE" state. If a user issues a reset command while switch 1 is ON and button one gets let go last, the system will transit to the next state immediately, which could cause user confusion.

Note: remember that some digits had appeared twice in the original base 100 number system presented in the lab2 description, so 3 of the digits have been changed from the table presented in lab2, based on comments made in the DSD discussion board.

## **5.0 Testing the circuit**

In order to test our whole system we tried many different inputs for each one of our modes to make sure that each one of them was working perfectly fine. These here are some of the of the tests we performed on our system:

1) *Testing of the Future Value Calculation:* In order to test this we chose our Present Value to be 10\$(therefore our input was 1000 as stated above), our interest rate to be 15% and our number of years to be 3.

Using a calculator the value of our future value was 15.20875\$.

Using our Altera Board the value displayed on the LED screen was  $\Box \vdash$ . 'F' represents 15 in base 100 and the rightmost symbol represents 20 in base 100.

The error here is  $(15.20875 - 15.20)^*100 = 0.8\%$ 

2) *Testing of the Interest Rate Calculation:* In order to test this we chose our Future Value to be 300\$, our Present Value to be 100\$ and the number of years to be 5. Using a calculator the value of the interest was: 24.57309%

Using our Altera Board the value displayed on the LED screen was  $\Box$   $\Box$ . The leftmost symbol represents 24 in base 100 and the rightmost symbol represents 57 in base 100.

The error is  $(24.57309 - 24.57)*100 = 0.4\%$ 

3) *Testing of the double time:* In order to test this we chose the interest rate to be 37% and we already know that (Future Value)/ (Present Value) is equal to 2.

Using a calculator the double time was 2.2017 years.

Using the Altera Board the value displayed on the LED screens was:  $\Box$   $\Box$ . The Leftmost symbol represents a 2 in base 100 and the rightmost symbol represents a 21 in base 100.

The error is:  $(2.21 - 2.20170) * 100 = 0.8\%$ 

## **6.0 Summary of the FPGA resource utilization**

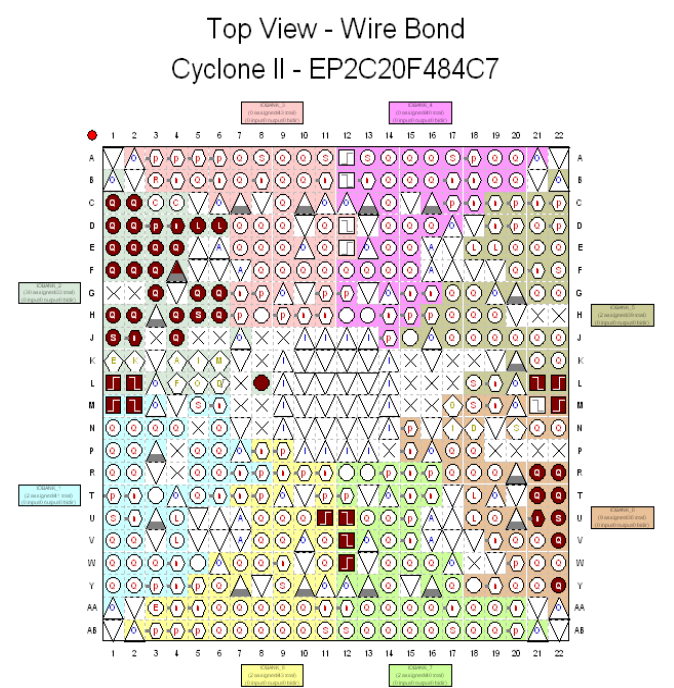

**FIGURE 6.1: Top view of the pin assignments on the Cyclone II board used by the circuit.** 

| <b>Flow Status</b>                 | In progress - Mon Nov 24 21:26:32 2008.  |
|------------------------------------|------------------------------------------|
| Quartus II Version                 | 8.1 Build 163 10/28/2008 SJ Web Edition. |
| <b>Revision Name</b>               | g07_LAB5                                 |
| Top-level Entity Name              | calculatron                              |
| Family                             | Cyclone II                               |
| Device                             | EP2C20F484C7                             |
| <b>Timing Models</b>               | Final                                    |
| Met timing requirements            | N/A.                                     |
| Total logic elements               | $3,145/18,752$ (17 %)                    |
| Total combinational functions      | $3.092 / 18.752$ (16 %)                  |
| Dedicated logic registers          | 601 / 18,752 ( 3 % )                     |
| Total registers                    | 601                                      |
| Total pins                         | 47/315(15%)                              |
| Total virtual pins                 | n                                        |
| Total memory bits                  | 32,768 / 239,616 ( 14 % )                |
| Embedded Multiplier 9-bit elements | 10/52(19%)                               |
| Total PLLs                         | 0/410%1                                  |
|                                    |                                          |

**FIGURE 6.2: Flow summary after full compilation of the complete circuit** 

According to the compilation report, the circuit is implemented with 601 registers and 3145 logic elements, roughly 17 % of the board's capacity.

The I/O interface occupies a total of 47 pins (15%), and the ROM table used for the log2 component takes 32 kb of RAM.

### **7.0 Conclusion**

We didn't encounter any major issues during the design process. Everything was well thought out and drawn out on paper before we built the circuit, and besides a few compilation errors and minor issues, everything went very well and we had the board working after less than 2 hours of tweaking.

Some of the minor issues we encountered are as follow.

 When we first inputted the board, the connections to the LEDs were backwards. It got easily solved by switching the signals (You may notice in the controller that DIG1 is assigned to DIGIT4, etc…) This had to be done because of improper pin assignments made in previous labs, and it was much simpler to inverse the 4 display bus signals than to redo the pin assignment.

Also, originally, every input value was reset to 0, but when  $N = 0$ , the error detector detects an error and automatically displays "ERR" on the screen, regardless of the state, This was fixed by resetting  $N = 1$ .

We also ran into a timing issue between machine time and human time. Originally, button3 was suppose to be used alone to detect a state change, but when the user pressed button 3 in human time (say for ½ second), the process read it at every clock pulse and sent the machine into computation mode within a few milliseconds. Instead of implementing a timer, we found it simpler to couple the button 3 press with a unique switch flag.

Once everything was working, we spent quite a bit of time enhancing the user experience by displaying information on the screen. The original idea was to have button3 and sw9 to go to state 2, then button 3 and sw8 to go to state 3, then button 3 and sw7 to go to state 4, etc… But, since the process goes through all the input states (FV, PV, I,N) but only stays into the states it needs for the mode selected, different modes yielded different switch order (as one might notice while navigating through the calculator states). We found that displaying which switch to activate while pressing button 3 was the most convenient way for the user to remember (instead of having to look up a chart all the time).

We also had the issue of miss reading the system's requirements of displaying data as it is inputted. This was quickly resolved by implementing new "display" states while data is inputted.

 Another problem arose when we were almost done testing our whole design : we realized by re-reading the lab carefully that we omitted the part where the inputs entered by the consumer must be displayed on the screens. This was very easily fixed due to the fact that our design is extremely flexible and any change can be made very easily.

One unpleasant issue we encountered at the end of the design is that Altera never assigned any pins to the decimal points on the LED display. We had seen them and waited until the very end of the design to implement them by looking up the user's manual (an added bonus for the aliens!), only to find out that they were not accessible. We worked around it by lighting up a red LED roughly under where the point was to be displayed.

In order to improve our design we could have added more components to it like calculating the Future value, Number of years and interests with annuities. But due to time constraints we are more than happy to have our current design work to perfection and our alien customers will be quite pleased with the effectiveness of our calculator !